**重要事項**

請仔細閱儲存在光碟上的預防措施、本設定指南和使用者操作手冊,掌握如何安全、有效地使用本產品。

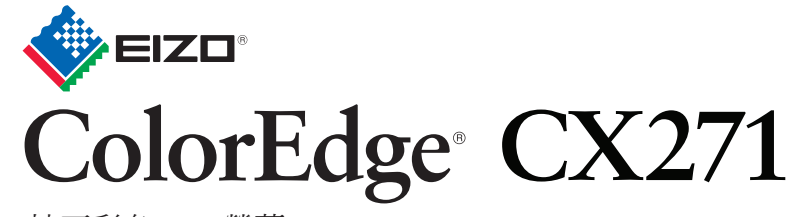

附帶ColorNavigator軟體

**設定指南** 校正彩色LCD螢幕

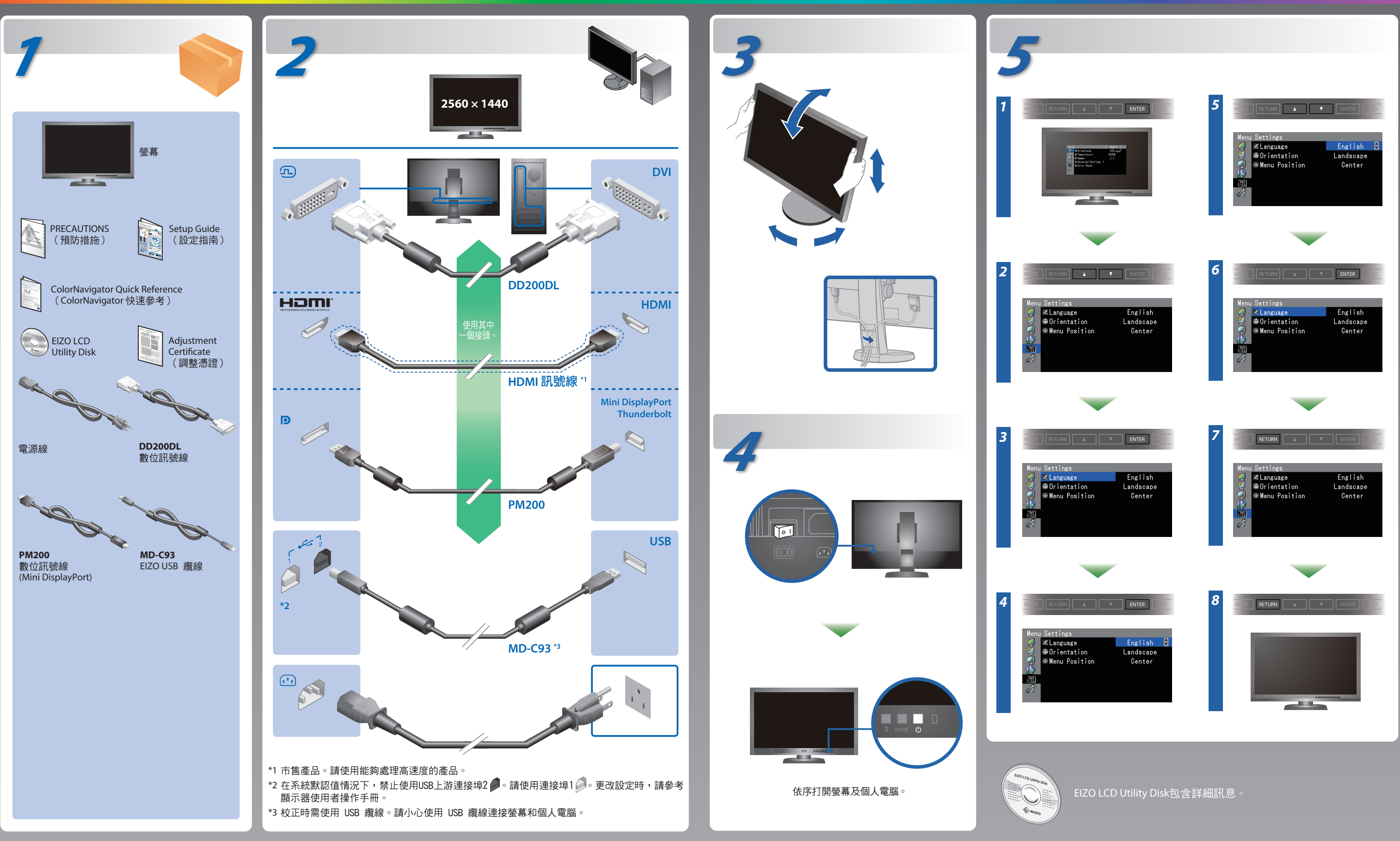

## **ColorNavigator**

![](_page_1_Picture_1.jpeg)

**EIZO LCD Utility Disk** • 若需要操作說明,請參考「快速參考」和 ColorNavigator 使用者操作手冊 (儲存在光碟片上)。 • SelfCorrection 的細節, 請參照光碟片上的監視器用戶手冊。

# **無畫面的問題**

![](_page_1_Picture_241.jpeg)

#### **問題 原因和修正方法**

![](_page_1_Picture_2.jpeg)

• 如左邊所示的訊息可能會出現,因為一些個人電腦開機後不會 立刻輸出訊號。 • 檢查個人電腦是否已開機。 • 檢查信號線是否已正確連接。 用 SIGNAL 切換輸入訊號。

用 SIGNAL 切換輸入訊號。 • 操作滑鼠或鍵盤。 • 檢查個人電腦是否已開機。

• 檢查電源線是否已正確連接。 • 打開主電源開關。 按 (り。 • 關閉主電源開關,數分鐘後再開機重試一次。

將調整功能表的"亮度"及/或"增益"的各調整值設定提高。

• 使用 DisplayPort / HDMI 連接的裝置有問題。解決問題,關閉 。<br>螢幕電源,然後重新開機。請參考輸出裝置的 使用者操作手冊, 以取得詳細資訊。

• 確認個人電腦是否配置為螢幕所需的解析度及垂直頻率。 • 重新啟動個人電腦。 • 使用顯示卡的公用程式軟體將模式改變到某個適當的模式。詳 情請參考顯示卡的操作手冊。 fD: 時脈頻率 fH: 水平掃描頻率 fV: 垂直掃描頻率

### **SelfCalibration Rotating the Monitor**

![](_page_1_Picture_9.jpeg)

![](_page_1_Figure_4.jpeg)

- 建議裝設螢幕遮光罩。
- •於測量過程中,請勿將臉靠近螢幕或向內窺視傳感器。
- 請將螢幕設置於外部光源不會直接照射傳感器的環境中。